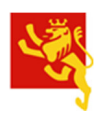

## **Schritt 1:**

Registrieren Sie sich unter www.parkingpay.ch und eröffnen Sie ein persönliches Parkgebührenkonto.

## **Schritt 2:**

Um eine Parkierungsbewilligung (Tages-, Monats-, Jahresbewilligung) zu kaufen, müssen Sie das Parkgebührenkonto in Ihrem geschützten persönlichen Bereich mit einem entsprechenden Geldbetrag aufladen (per Einzahlung, Kreditkarte, Postcard oder LSV+ bzw. DebitDirect).

## **Schritt 3:**

Die gewünschte Parkierungsbewilligung können Sie nun mit dem Guthaben auf Ihrem Konto wie folgt beziehen:

- Rufen Sie im Internet www.parkingpay.ch auf.
- Melden Sie sich bei Ihrem Benutzerkonto mit E-Mail und Passwort an
- Wählen Sie die gewünschte Gemeinde im Feld PLZ/Ort aus: > *8253 Diessenhofen*
- Es erscheint automatisch die Parkzone > *101 Gemeindegebiet (ausser Innenstadt)*
- Klicken Sie auf die Parkvariante > *Bewilligung*
- Wählen Sie unter Bewilligungsart die gewünschte Bewilligung: > Anwohner oder Berufstätige (Pendler) oder Geschäftsinhaber usw. Mit der Auswahl der entsprechenden Bewilligungsart wird (Einwohner, Berufstätige (Pendler) usw.) einmalig automatisch ein Antrag zur Bezugsberechtigung an die Stadtgemeinde Diessenhofen ausgelöst. Die Stadtverwaltung prüft Ihren Antrag zeitnah und erteilt allenfalls die entsprechende Berechtigung.
- Berufstätige (Pendler) erhalten hier zusätzlich eine E-Mail mit der Aufforderung eine Bestätigung des Arbeitgebers einzureichen -> Achtung: Erst wenn die Bestätigung des Arbeitgebers eingereicht ist, kann die Bewilligungsbehörde den nächsten Schritt freischalten.
- **Nach Erhalt** der Berechtigung können Sie im Feld "Gültig ab" festlegen, ab welchem Zeitpunkt die Bewilligung gültig sein soll (frühestens 01. August 2019)
- Im Feld "Dauer" wählen sie nun noch die gewünschte Bewilligungsdauer (1 12 Monate)
- Schliesslich bestätigen Sie Ihre Auswahl mit > *Kaufen*
- Die Bewilligungskosten werden Ihnen von Ihrem Benutzerkonto abgezogen
- Die Parkierungsbewilligungen können sofern die Registrierung vollzogen und das eigene Benutzerkonto mit dem entsprechenden Geldbetrag ausgestattet wurde – auch mit dem Smartphone gelöst werden. Nutzen Sie dazu die App "Parkingpay", welche über die bekannten App-Stores auf das Smartphone heruntergeladen werden kann.

Es besteht auch die Möglichkeit, die Bewilligungen am Schalter der Administration Werke im Rathaus zu beziehen. Der Betrag ist vor Ort in bar oder via Kredit- / Debitkarte zu begleichen.